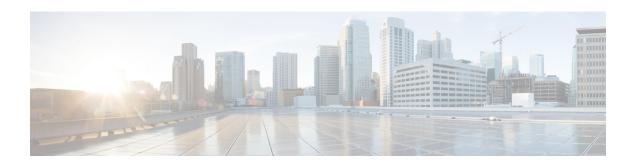

# **HyperFlex Smart Call Home CLI Commands**

This chapter provides reference information on the HyperFlex Smart Call Home CLI commands.

- steli services sch Commands, on page 1
- steli services sch clear Command, on page 2
- stcli services sch disable Command, on page 2
- steli services sch enable Command, on page 2
- steli services sch ping Command, on page 3
- stcli services sch set Command, on page 3
- stcli services sch show Command, on page 4

## stcli services sch Commands

This section lists and describes the Cisco Smart Call Home (SCH) commands. Smart call home provides continuous monitoring, proactive diagnostics, alerts, service ticket notifications, and remediation recommendations about the HX storage cluster to the designated ASUP customer contacts. It also provides a means to provide the information through HTTPS and a proxy server, if needed.

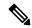

Note

If your HX storage cluster is behind a firewall, a proxy server is required for access.

The stcli services cli support both HTTP and HTTPS proxy.

stcli services sch [-h] {enable | disable | show | ping | clear | set}

### **Syntax Description**

| Option  | Required or Optional | Description                                                                        |
|---------|----------------------|------------------------------------------------------------------------------------|
| clear   | One of set required. | Clears the smart call home configuration.                                          |
| disable | One of set required. | Disables smart call home.                                                          |
| enable  | One of set required. | Enables smart call home.                                                           |
| ping    | One of set required. | Pings the smart call home endpoint.                                                |
| set     | One of set required. | Commands for smart call home registration, including proxy server for HTTPS access |

| Option | Required or Optional | Description                              |
|--------|----------------------|------------------------------------------|
| show   | One of set required. | Shows the smart call home configuration. |

### **Command Default**

None. One option from the set is required.

**Usage Guidelines** 

Accompany the stcli services sch command with one of the positional arguments enclosed in  $\{\ \}$  or optional arguments enclosed in  $[\ ]$ .

### stcli services sch clear Command

Removes the smart call home email and proxy settings from the storage cluster configuration.

stcli services sch clear [-h]

### **Command Default**

No additional options.

### **Usage Guidelines**

Run the stcli services sch clear command to remove the smart call home notification email and proxy settings from storage cluster configuration.

# stcli services sch clear

## stcli services sch disable Command

Disables HX smart call home.

stcli services sch disable [-h]

### **Command Default**

No additional options.

### **Usage Guidelines**

Run the stcli services sch disable command.

# stcli services sch disable

### stcli services sch enable Command

Enables HX smart call home. See stcli services sch set to configure the notification email address.

stcli services sch enable [-h]

### **Command Default**

No additional options.

**Usage Guidelines** 

Run the  $\operatorname{stcli}$  services  $\operatorname{sch}$  enable  $\operatorname{command}$ .

# stcli services sch enable

## stcli services sch ping Command

Pings the Smart Call Home endpoint.

stcli services sch ping [-h]

**Command Default** 

No options.

**Usage Guidelines** 

Run the stcli services sch ping command.

This example shows:

# stcli services sch ping

ping to callhome endpoint was successful

## stcli services sch set Command

Configures the smart call home service required contact and proxy server.

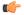

Important

Please enter password when prompted.

The stcli services cli support both HTTP and HTTPS proxy.

stcli services sch set [-h] --email EMAILADDRESS [--proxy-url PROXYURL] [--proxy-port PROXYPORT] [--proxy-user PROXYUSER] [--portal-url PORTALURL] [--enable-proxy ENABLEPROXY]

### **Syntax Description**

| Required or Optional | Description                                                                                                    |
|----------------------|----------------------------------------------------------------------------------------------------|
| Required.            | Add an email address for someone to receive email from Cisco support. Recommendation is to use a distribution list or alias. |
| Optional.            | Explicitly enable or disable use of proxy.                                                                                   |
| Optional.            | Specify an alternative Smart Call Home portal URL, if applicable.                                                            |
| Optional.            | Specify the HTTP or HTTPS proxy URL, if applicable.                                                                          |
|                      | Required.  Optional.  Optional.                                                                                              |

| Option               | Required or Optional | Description                                              |
|----------------------|----------------------|----------------------------------------------------------|
| proxy-port PROXYPORT | Optional.            | Specify the HTTP or HTTPS proxy port, if applicable.     |
| proxy-user PROXYUSER | Optional.            | Specify the HTTP or HTTPS proxy user, if applicable.     |
|                      |                      | Specify the HTTP or HTTPS proxy password, when prompted. |

### **Command Default**

None. Email address is required. Proxy server is not configured by default.

### **Usage Guidelines**

Accompany the stcli services sch set command with an email recipient address. Set the proxy server if your HX storage cluster is behind a firewall.

To use the smart call home service, ensure it is enabled. See the stcli services sch show and stcli services sch enable commands.

# stcli services sch set --email alias@mycompany.com

### stcli services sch show Command

Shows the smart call home configuration, this includes configured notification email and proxy settings, and whether smart call home is enabled or disabled.

#### stcli services sch show [-h]

### **Command Default**

No additional options available.

### **Usage Guidelines**

Run the stell services sch show command to list the applied smart call home settings.

This sample response indicates that smart call home is enabled, but the email addresses and proxy settings are not configured.

### # stcli services sch show

```
proxyPort: 0
proxyUser:
enabled: True
proxyPassword:
cloudEnvironment: production
proxyUrl:
emailAddress:
portalUrl:
cloudAsupEndpoint: https://diag-hyperflex.io/
```